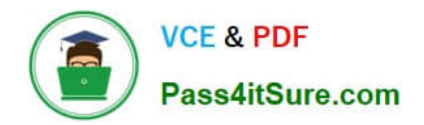

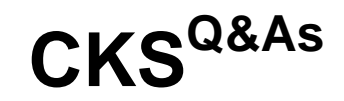

Certified Kubernetes Security Specialist (CKS) Exam

# **Pass Linux Foundation CKS Exam with 100% Guarantee**

Free Download Real Questions & Answers **PDF** and **VCE** file from:

**https://www.pass4itsure.com/cks.html**

## 100% Passing Guarantee 100% Money Back Assurance

Following Questions and Answers are all new published by Linux Foundation Official Exam Center

**63 Instant Download After Purchase** 

**@ 100% Money Back Guarantee** 

- 365 Days Free Update
- 800,000+ Satisfied Customers

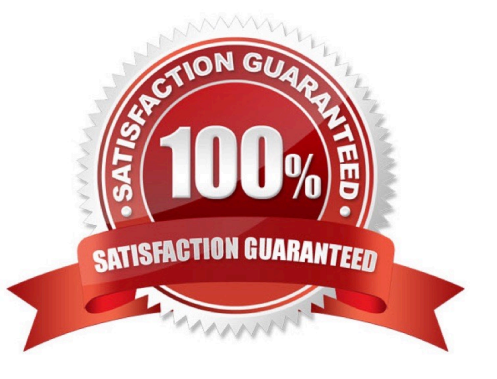

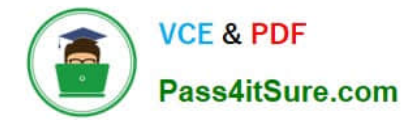

#### **QUESTION 1**

candidate@cli:~\$ kubectl config use-context KSRS00602 Switched to context "KSRS00602". candidate@cli:~\$ ssh ksrs00602-master Warning: Permanently added '10.240.86.243' (ECDSA) to the list of known hosts. The programs included with the Ubuntu system are free software; the exact distribution terms for each program are described in the individual files in /usr/share/doc/\*/copyright. Ubuntu comes with ABSOLUTELY NO WARRANTY, to the extent permitted by applicable law. root@ksrs00602-master:~# cat /etc/kubernetes/logpolicy/sample-policy.yaml apiVersion: audit.k8s.io/v1 kind: Policy # Don't generate audit events for all requests in RequestReceived stage. omitStages: - "RequestReceived" rules: # Don't log watch requests by the "system: kube-proxy" on endpoints or services - level: None users: ["system:kube-proxy"] verbs: ["watch"] resources: - group: "" # core API group resources: ["endpoints", "services"] # Don't log authenticated requests to certain non-resource URL paths. - level: None userGroups: ["system:authenticated"] nonResourceURLs:  $-$  "/api\*" # Wildcard matching. - "/version" # Edit form here below root@ksrs00602-master:~# vim /etc/kubernetes/logpolicy/sample-policy.yaml

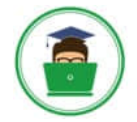

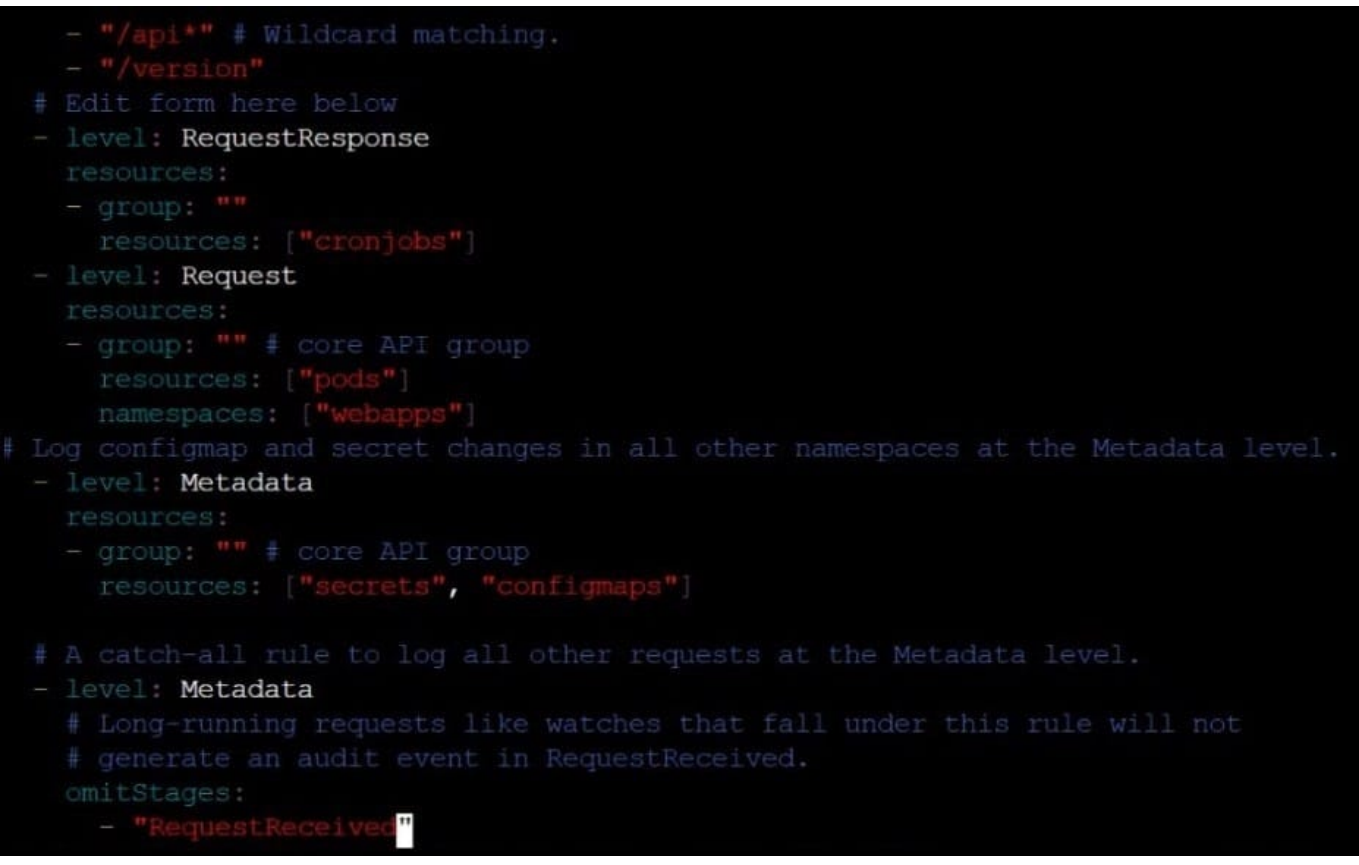

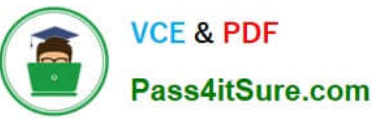

- "/version" # Edit form here below - level: RequestResponse resources: -  $group: ""$ resources: ["cronjobs"] - level: Request resources: - group: "" # core API group resources: ["pods"] namespaces: ["webapps"] # Log configmap and secret changes in all other namespaces at the Metadata level. - level: Metadata resources: - group: "" # core API group resources: ["secrets", "configmaps"] # A catch-all rule to log all other requests at the Metadata level. - level: Metadata # Long-running requests like watches that fall under this rule will not # generate an audit event in RequestReceived. omitStages: - "RequestReceived" root@ksrs00602-master:~# vim /etc/kubernetes/logpolicy/sample-policy.yaml root@ksrs00602-master:~# vim /etc/kubernetes/manifests/kube-apiserver.yaml component: kube-apiserver tier: control-plane name: kube-apiserver mamespace: kube-system - kube-apiserver  $-$  --advertise-address=10.240.86.243 - --allow-privileged= - --audit-policy-file=/etc/kubernetes/logpolicy/sample-policy.yaml - --audit-log-path=/var/log/kubernetes/kubernetes-logs.txt - --audit-log-maxbackup=1 - --audit-log-maxage=30 - --authorization-mode=Node, RBAC - -- client-ca-file=/etc/kubernetes/pki/ca.crt - -- enable-admission-plugins=NodeRestriction - -- enable-bootstrap-token-auth= - -- etcd-cafile=/etc/kubernetes/pki/etcd/ca.crt # A catch-all rule to log all other requests at the Metadata level. level: Metadata # Long-running requests like watches that fall under this rule will not # generate an audit event in RequestReceived. omitStages: - "RequestReceived" root@ksrs00602-master:~# vim /etc/kubernetes/logpolicy/sample-policy.yaml root@ksrs00602-master:~# vim /etc/kubernetes/manifests/kube-apiserver.yaml root@ksrs00602-master:~# systemctl daemon-reload root@ksrs00602-master:~# systemctl restart kubelet.service

root@ksrs00602-master:~# systemctl enable kubelet root@ksrs00602-master:~# exit logout

```
Latest CKS Dumps CKS VCE Dumps CKS Braindumps 4 / 20
```
Connection to 10.240.86.243 closed.

candidate@cli:~\$

You can switch the cluster/configuration context using the following command:

[desk@cli] \$ kubectl config use-context dev

Context:

A CIS Benchmark tool was run against the kubeadm created cluster and found multiple issues that must be addressed.

Task:

Fix all issues via configuration and restart the affected components to ensure the new settings take effect.

Fix all of the following violations that were found against the API server:

1.2.7 authorization-mode argument is not set to AlwaysAllow FAIL

- 1.2.8 authorization-mode argument includes Node FAIL
- 1.2.7 authorization-mode argument includes RBAC FAIL

Fix all of the following violations that were found against the Kubelet:

4.2.1 Ensure that the anonymous-auth argument is set to false FAIL

4.2.2 authorization-mode argument is not set to AlwaysAllow FAIL (Use Webhook autumn/authz where possible)

Fix all of the following violations that were found against etcd:

2.2 Ensure that the client-cert-auth argument is set to true

A. See the explanation below

B. PlaceHolder

Correct Answer: A

worker1 \$ vim /var/lib/kubelet/config.yaml uk.co.certification.simulator.questionpool.PList@132b77a0 worker1 \$ systemctl restart kubelet. # To reload kubelet configssh to master1master1 \$ vim /etc/kubernetes/manifests/kubeapiserver.yaml- -- authorizationmode=Node,RBACmaster1 \$ vim /etc/kubernetes/manifests/etcd.yaml- --client-certauth=true

Explanationssh to worker1worker1 \$ vim /var/lib/kubelet/config.yaml apiVersion: kubelet.config.k8s.io/v1beta1 authentication: anonymous: enabled: true #Delete this enabled: false #Replace by this webhook: cacheTTL: 0s enabled: true x509: clientCAFile: /etc/kubernetes/pki/ca.crt authorization: mode: AlwaysAllow #Delete this mode: Webhook #Replace by this webhook: cacheAuthorizedTTL: 0s cacheUnauthorizedTTL: 0s cgroupDriver: systemd clusterDNS:

-10.96.0.10 clusterDomain: cluster.local cpuManagerReconcilePeriod: 0s evictionPressureTransitionPeriod: 0s fileCheckFrequency: 0s healthzBindAddress: 127.0.0.1 healthzPort: 10248 httpCheckFrequency: 0s imageMinimumGCAge: 0s kind: KubeletConfiguration logging: {} nodeStatusReportFrequency: 0s nodeStatusUpdateFrequency: 0s resolvConf: /run/systemd/resolve/resolv.conf rotateCertificates: true runtimeRequestTimeout: 0s staticPodPath: /etc/kubernetes/manifests streamingConnectionIdleTimeout: 0s syncFrequency: 0s volumeStatsAggPeriod: 0s worker1 \$ systemctl restart kubelet. # To reload kubelet configssh to master1master1 \$ vim /etc/kubernetes/manifests/kube-apiserver.yaml

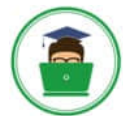

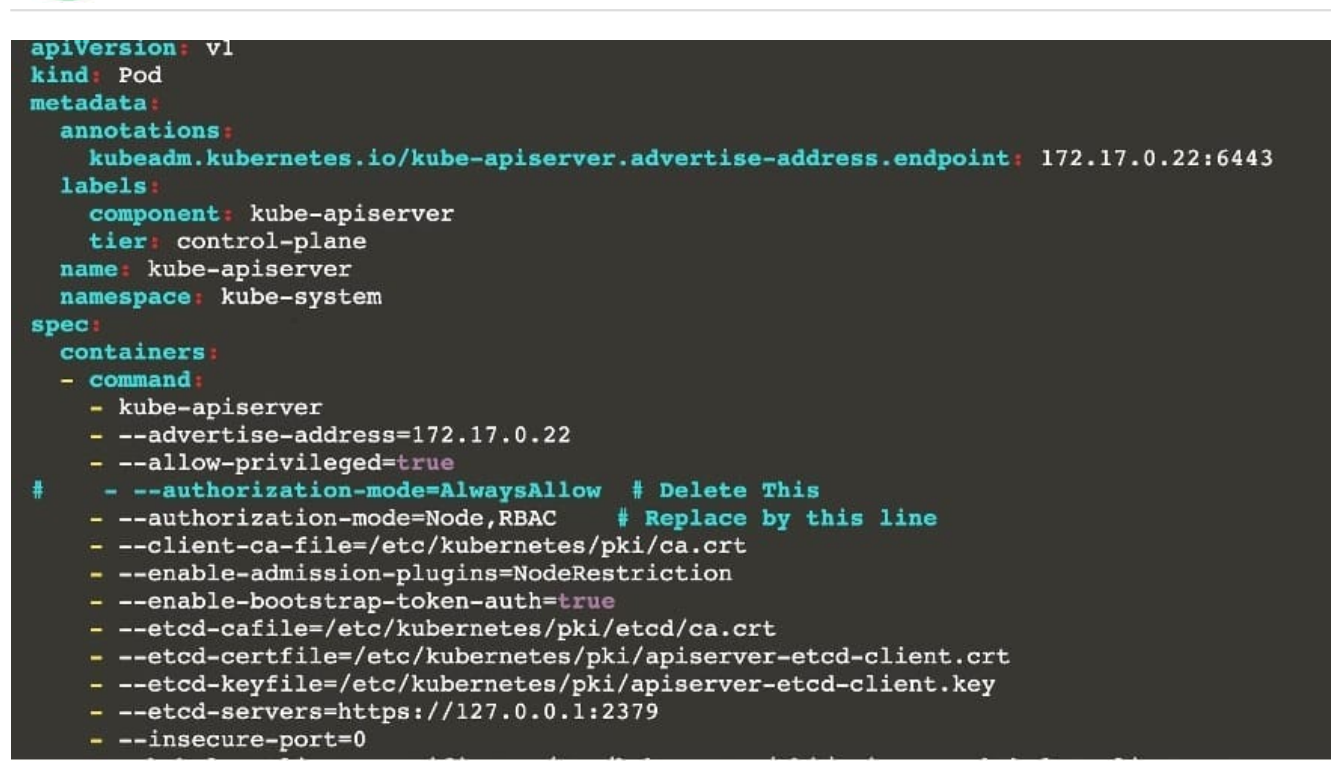

master1 \$ vim /etc/kubernetes/manifests/etcd.yaml

#### **QUESTION 2**

Fix all issues via configuration and restart the affected components to ensure the new setting takes effect.

Fix all of the following violations that were found against the API server:

1.

Ensure the --authorization-mode argument includes RBAC

2.

Ensure the --authorization-mode argument includes Node

3.

Ensure that the --profiling argument is set to false

Fix all of the following violations that were found against the Kubelet:

1.

Ensure the --anonymous-auth argument is set to false.

2.

 Ensure that the --authorization-mode argument is set to Webhook. Fix all of the following violations that were found against the ETCD:

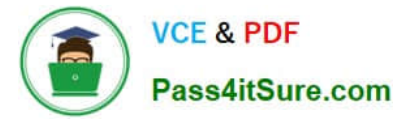

Ensure that the --auto-tls argument is not set to true Hint: Take the use of Tool Kube-Bench

A. See the below.

B. PlaceHolder

Correct Answer: A

API server:

Ensure the --authorization-mode argument includes RBAC

Turn on Role Based Access Control.Role Based Access Control (RBAC) allows fine- grained control over the operations that different entities can perform on different objects in the cluster. It is recommended to use the RBAC authorization

mode.

Fix - BuildtimeKubernetesapiVersion: v1

kind: Pod

metadata:

creationTimestamp: null

labels:

component: kube-apiserver

tier: control-plane

name: kube-apiserver

namespace: kube-system

spec:

-

-

-

-

containers:

-command: + - kube-apiserver + - --authorization-mode=RBAC,Node image: gcr.io/google\_containers/kube-apiserveramd64:v1.6.0 livenessProbe: failureThreshold: 8 httpGet: host: 127.0.0.1 path: /healthz port: 6443 scheme: HTTPS initialDelaySeconds: 15 timeoutSeconds: 15 name: kube-apiserver-should-pass resources: requests: cpu: 250m volumeMounts:

mountPath: /etc/kubernetes/ name: k8s readOnly: true

mountPath: /etc/ssl/certs name: certs

mountPath: /etc/pki name: pki hostNetwork: true volumes:

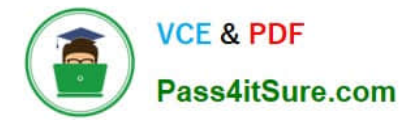

hostPath: path: /etc/kubernetes name: k8s

hostPath: path: /etc/ssl/certs name: certs

hostPath: path: /etc/pki name: pki

Ensure the --authorization-mode argument includes Node

Remediation: Edit the API server pod specification file /etc/kubernetes/manifests/kube- apiserver.yaml on the master node and set the --authorization-mode parameter to a value that includes Node.

--authorization-mode=Node,RBAC

Audit:

-

-

/bin/ps -ef | grep kube-apiserver | grep -v grep

Expected result:

\\'Node,RBAC\\' has \\'Node\\'

Ensure that the --profiling argument is set to false

Remediation: Edit the API server pod specification file /etc/kubernetes/manifests/kube-apiserver.yaml on the master node and set the below parameter.

--profiling=false

Audit:

/bin/ps -ef | grep kube-apiserver | grep -v grep

Expected result:

\\'false\\' is equal to \\'false\\'

Fix all of the following violations that were found against the Kubelet:

uk.co.certification.simulator.questionpool.PList@e3e35a0

Remediation: If using a Kubelet config file, edit the file to set authentication: anonymous:

enabled to false. If using executable arguments, edit the kubelet service file /etc/systemd/system/kubelet.service.d/10-kubeadm.conf on each worker node and set the below parameter in KUBELET\_SYSTEM\_PODS\_ARGS variable.

--anonymous-auth=false

Based on your system, restart the kubelet service. For example:

systemctl daemon-reload

systemctl restart kubelet.service

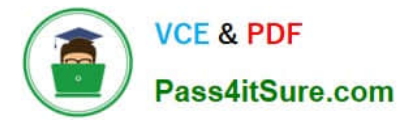

Audit:

/bin/ps -fC kubelet

Audit Config:

/bin/cat /var/lib/kubelet/config.yaml

Expected result:

\\'false\\' is equal to \\'false\\'

2) Ensure that the --authorization-mode argument is set to Webhook.

Audit

docker inspect kubelet | jq -e \\'.[0].Args[] | match("--authorization- mode=Webhook").string\\'

Returned Value: --authorization-mode=Webhook

Fix all of the following violations that were found against the ETCD:

a. Ensure that the --auto-tls argument is not set to true

Do not use self-signed certificates for TLS. etcd is a highly-available key value store used by Kubernetes deployments for persistent storage of all of its REST API objects. These objects are sensitive in nature and should not be available to unauthenticated clients. You should enable the client authentication via valid certificates to secure the access to the etcd service.

Fix - BuildtimeKubernetesapiVersion: v1 kind: Pod metadata: annotations: scheduler.alpha.kubernetes.io/critical-pod: "" creationTimestamp: null labels: component: etcd tier: control-plane name: etcd namespace: kube-system spec: containers:

-command:

+ - etcd

+ - --auto-tls=true

image: k8s.gcr.io/etcd-amd64:3.2.18

imagePullPolicy: IfNotPresent

livenessProbe:

exec:

command:

-/bin/sh

- -ec

-ETCDCTL\_API=3 etcdctl --endpoints=https://[192.168.22.9]:2379 -- cacert=/etc/kubernetes/pki/etcd/ca.crt

--cert=/etc/kubernetes/pki/etcd/healthcheck-client.crt -- key=/etc/kubernetes/pki/etcd/healthcheck-client.key get foo

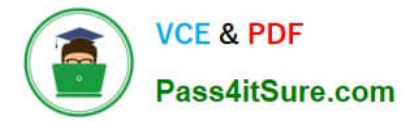

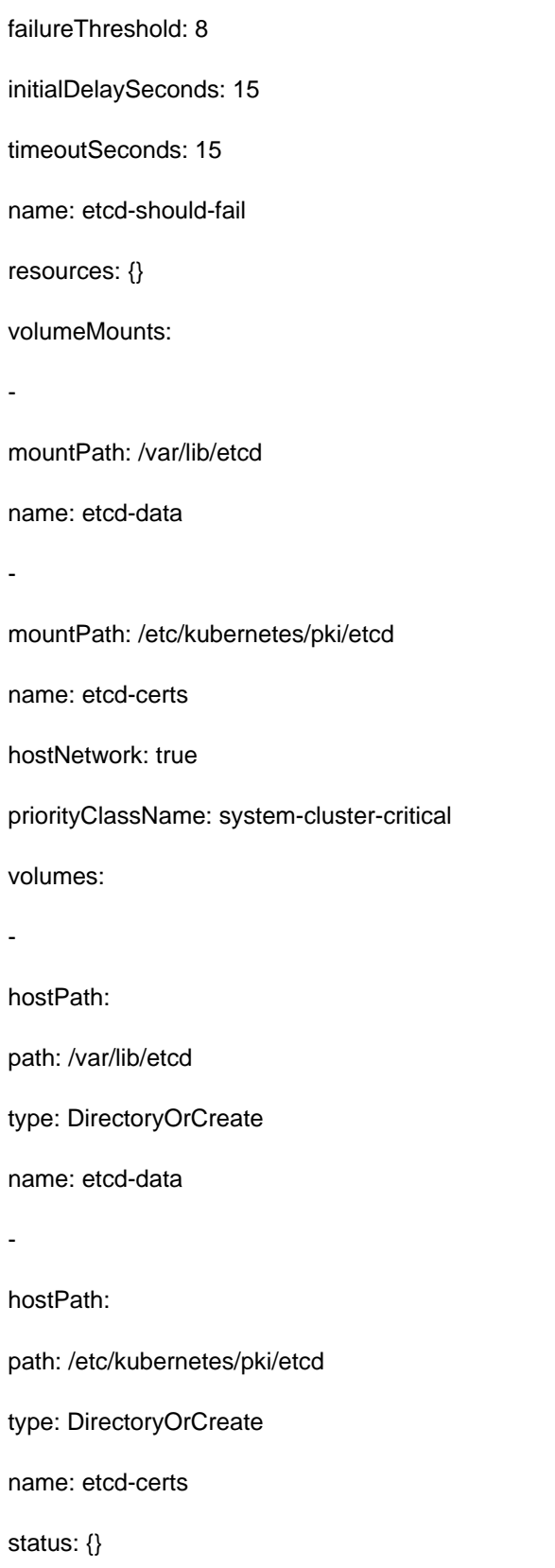

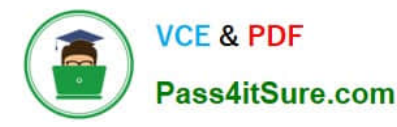

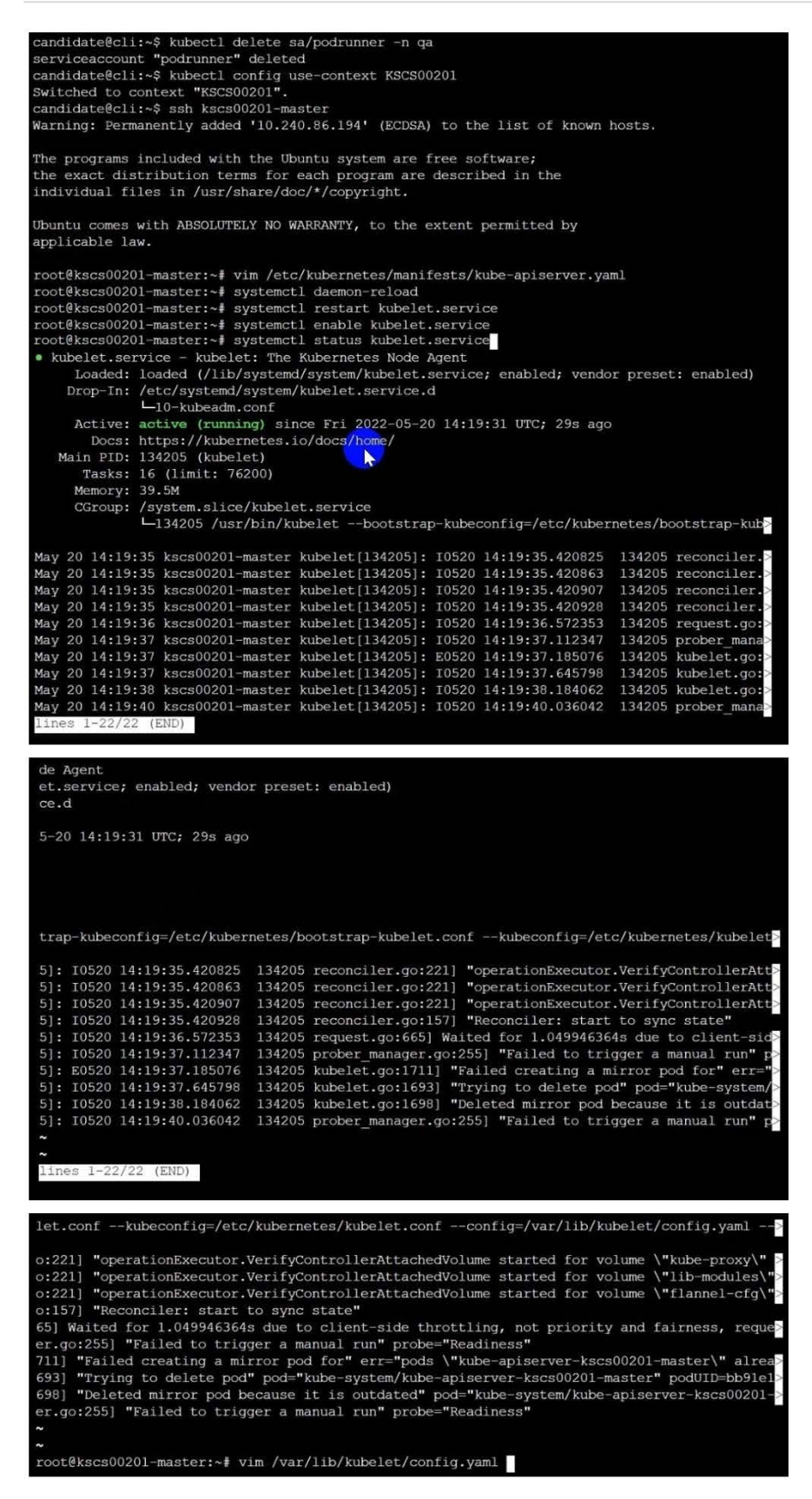

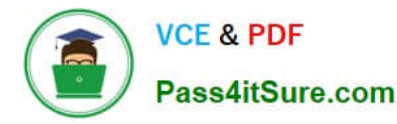

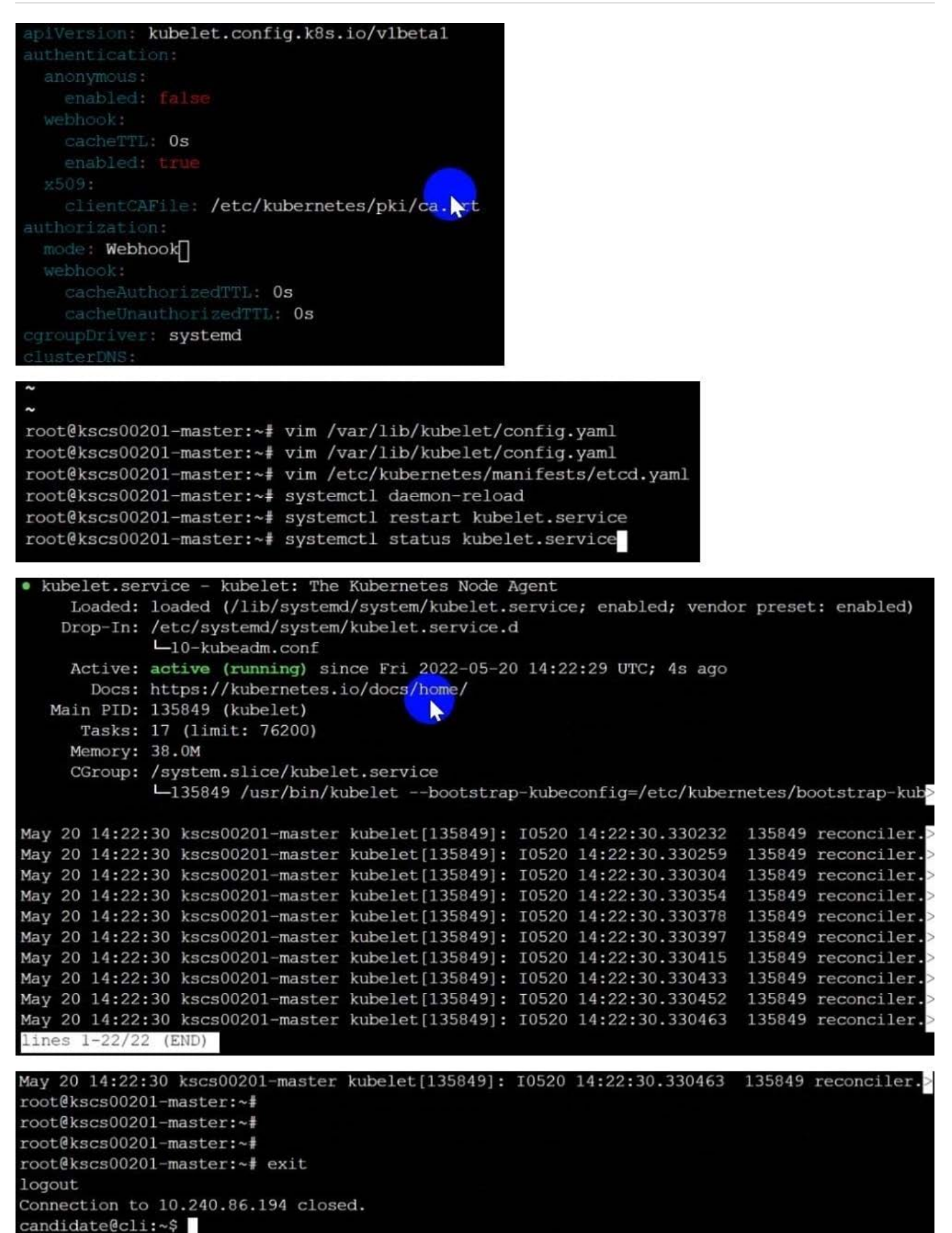

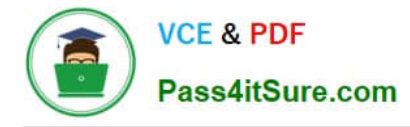

#### **QUESTION 3**

A container image scanner is set up on the cluster.

Given an incomplete configuration in the directory

/etc/kubernetes/confcontrol and a functional container image scanner with HTTPS endpoint https://testserver.local.8081/image\_policy

1.

Enable the admission plugin.

2.

Validate the control configuration and change it to implicit deny.

Finally, test the configuration by deploying the pod having the image tag as latest.

A. See explanation below.

B. PlaceHolder

Correct Answer: A

ssh-add ~/.ssh/tempprivate eval "\$(ssh-agent -s)" cd contrib/terraform/aws vi terraform.tfvars terraform init terraform apply -var-file=credentials.tfvars ansible-playbook -i ./inventory/hosts ./cluster.yml -e ansible\_ssh\_user=core -e bootstrap\_os=coreos -b --become-user=root --flush-cache -e ansible\_user=core

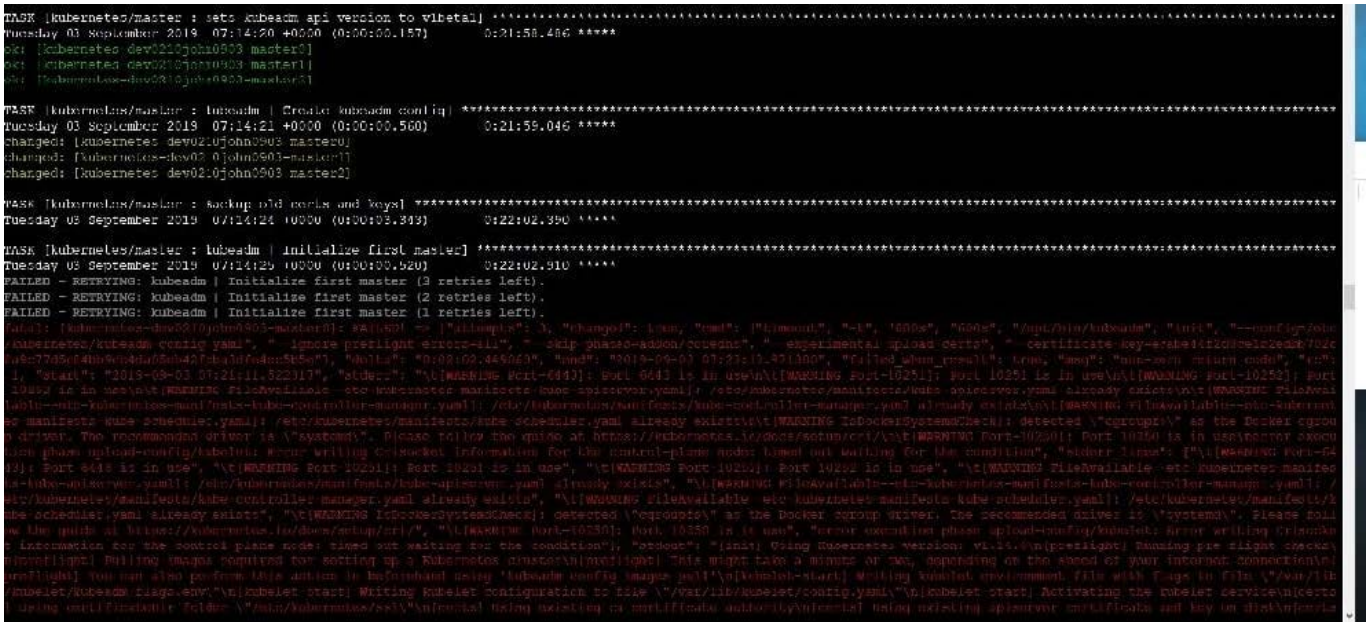

#### **QUESTION 4**

The kubeadm-created cluster\\'s Kubernetes API server was, for testing purposes, temporarily configured to allow

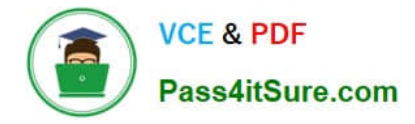

unauthenticated and unauthorized access granting the anonymous user duster-admin access.

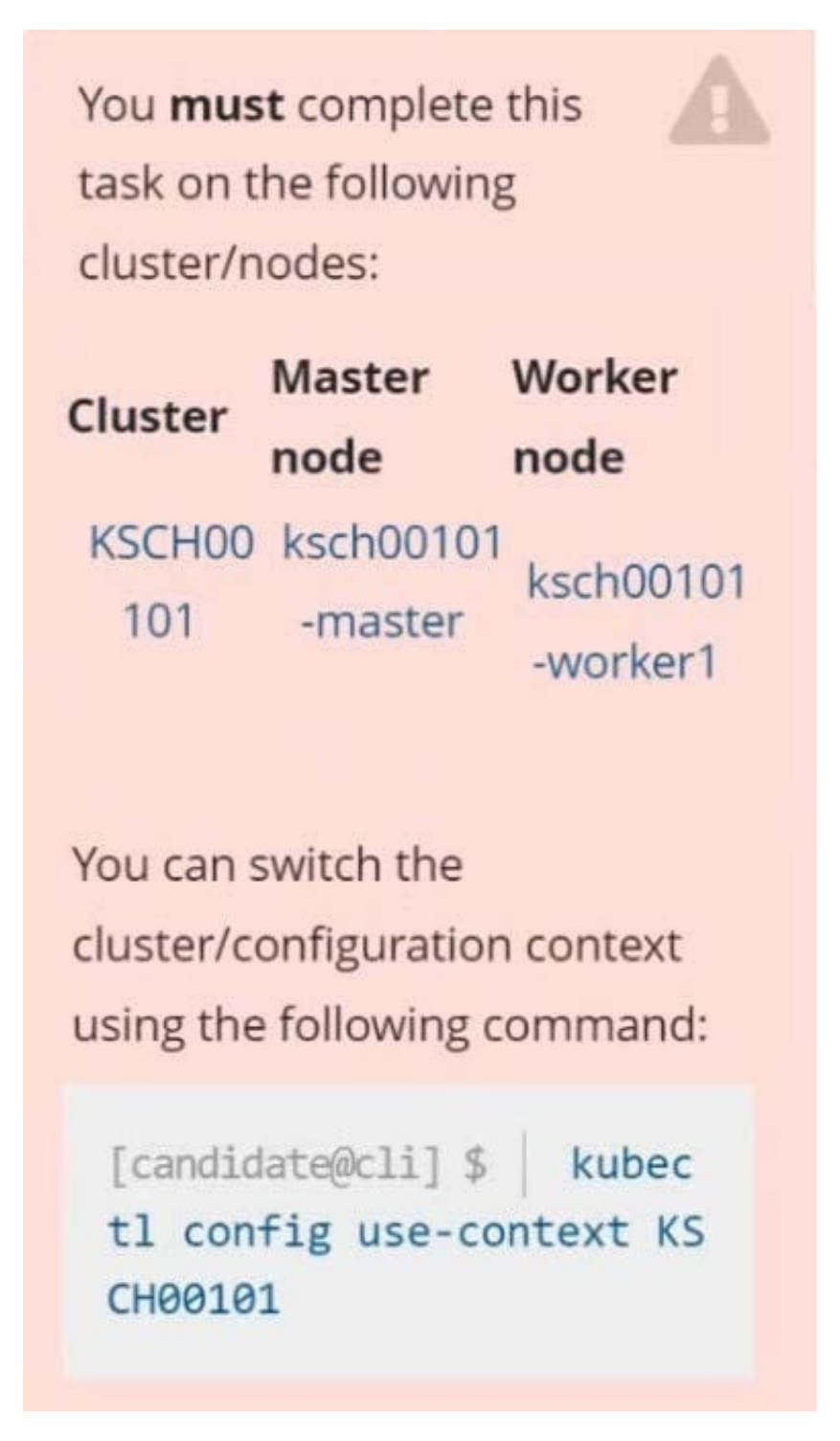

Task

Reconfigure the cluster\\'s Kubernetes API server to ensure that only authenticated and authorized REST requests are allowed.

Use authorization mode Node,RBAC and admission controller NodeRestriction.

Cleaning up, remove the ClusterRoleBinding for user system:anonymous.

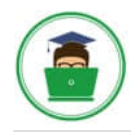

**VCE & PDF** Pass4itSure.com

All kubectl configuration contexts/files were also configured to use the unauthenticated and unauthorized access. You don't have to change that, but be aware that kubectl's configuration will stop working, once you've completed securing the cluster.

You can use the cluster's original kubectl configuration file /etc/kubernetes/admin.conf, located on the cluster's master node, to ensure that authenticated and authorized requests are still allowed.

A. See explanation below.

B. PlaceHolder

Correct Answer: A

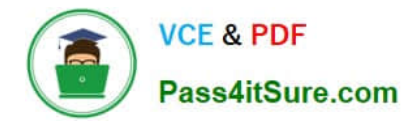

candidate@cli:~\$ kubectl config use-context KSCH00101 Switched to context "KSCH00101". candidate@cli:~\$ ssh ksch00101-master Warning: Permanently added '10.240.86.190' (ECDSA) to the list of known hosts.

The programs included with the Ubuntu system are free software; the exact distribution terms for each program are described in the individual files in /usr/share/doc/\*/copyright.

Ubuntu comes with ABSOLUTELY NO WARRANTY, to the extent permitted by applicable law.

root@ksch00101-master:~# vim /etc/kubernetes/manifests/kube-apiserver.yaml

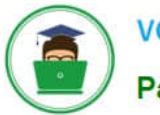

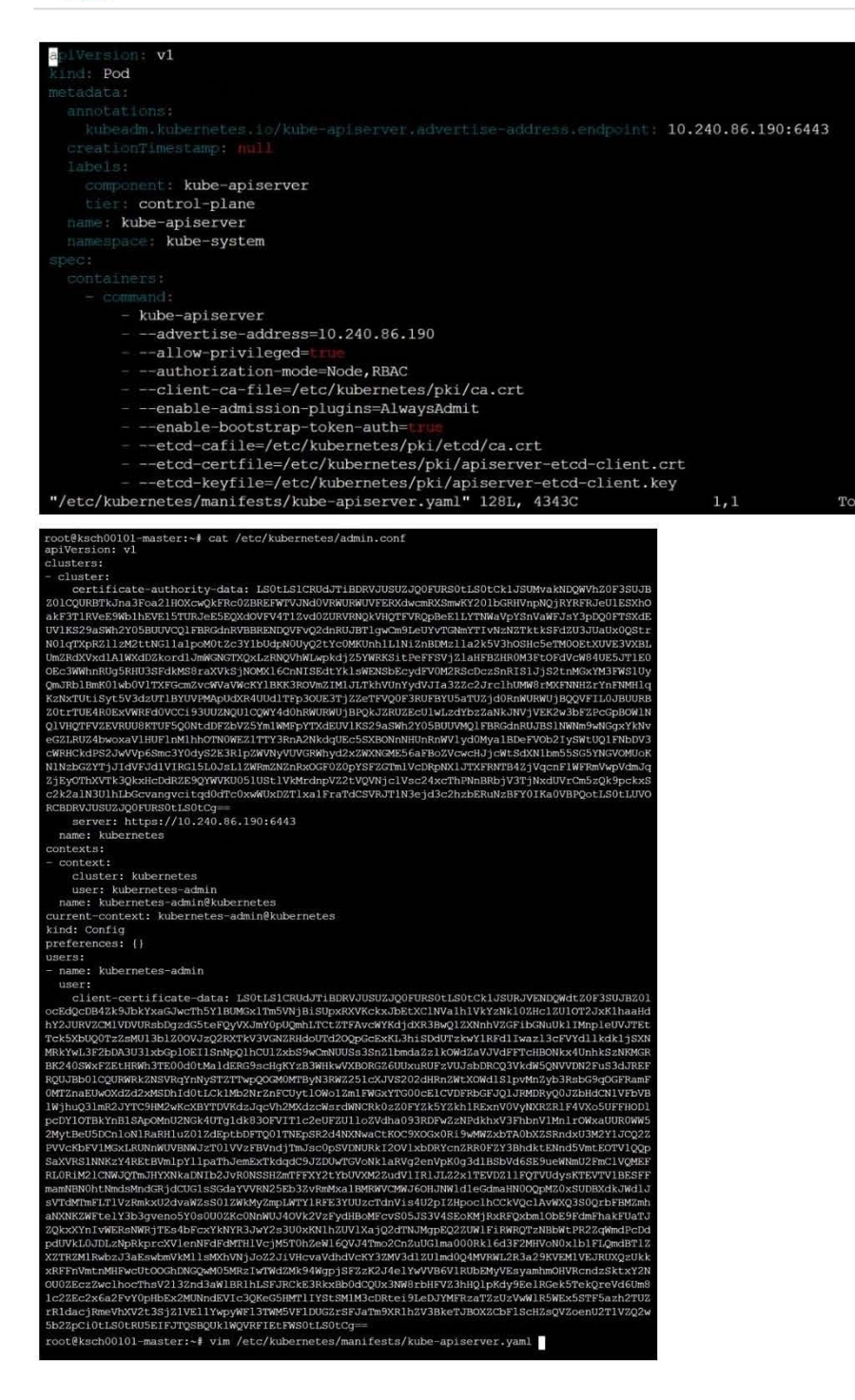

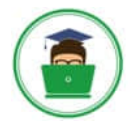

id<br>id

d

rep anon admin

sterRole/cluster

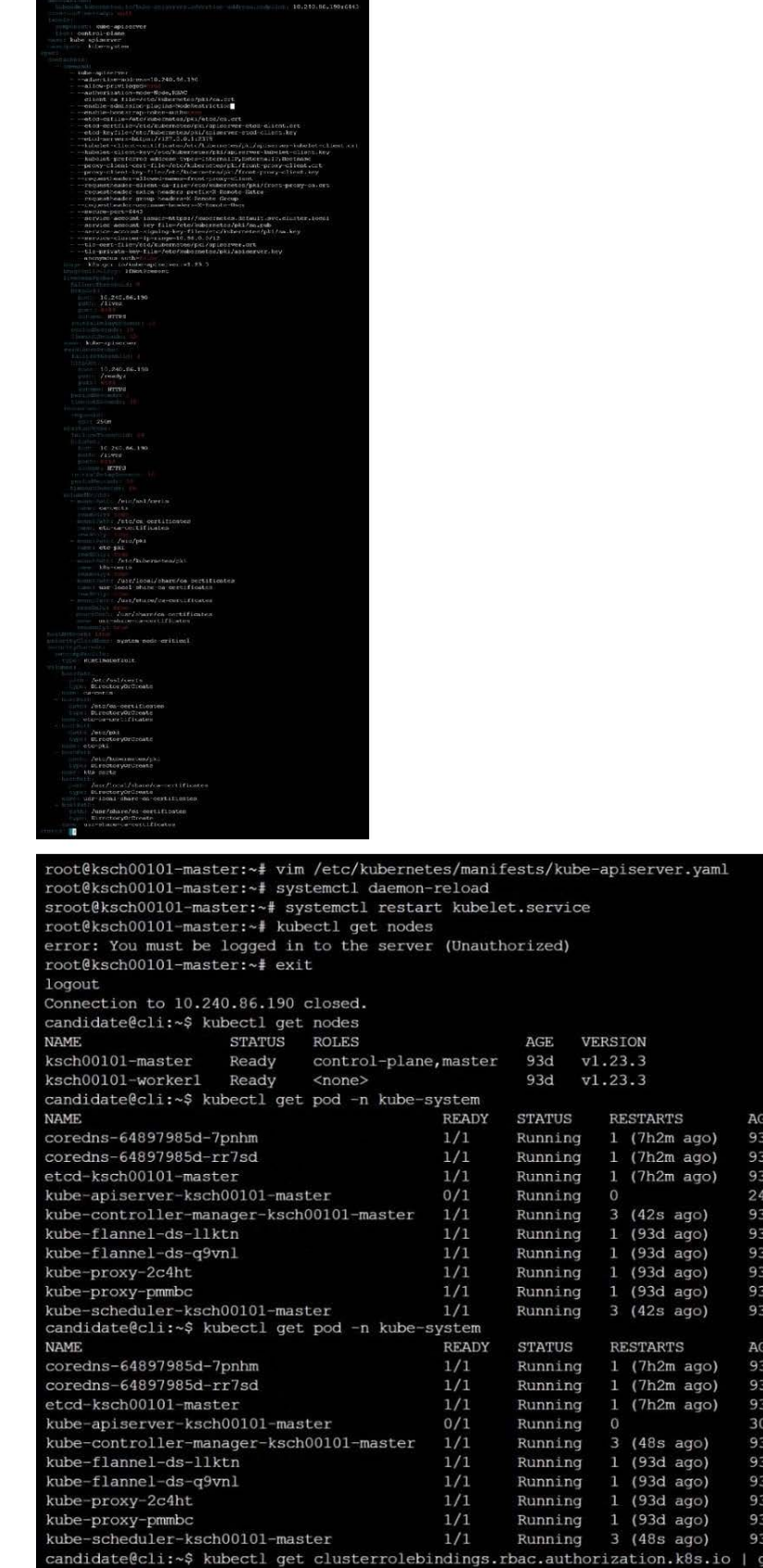

us<br>clusterrolebinding.rbac.authorization.k8s.io "system:anonymous" deleted

 $7h1m$ candidate@cli:~\$ kubectl delete clusterrolebindings.rbac.authorization.k8s.io/system:anonymo

systemia

pymous

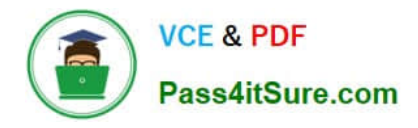

### **QUESTION 5**

CORRECT TEXT

Task

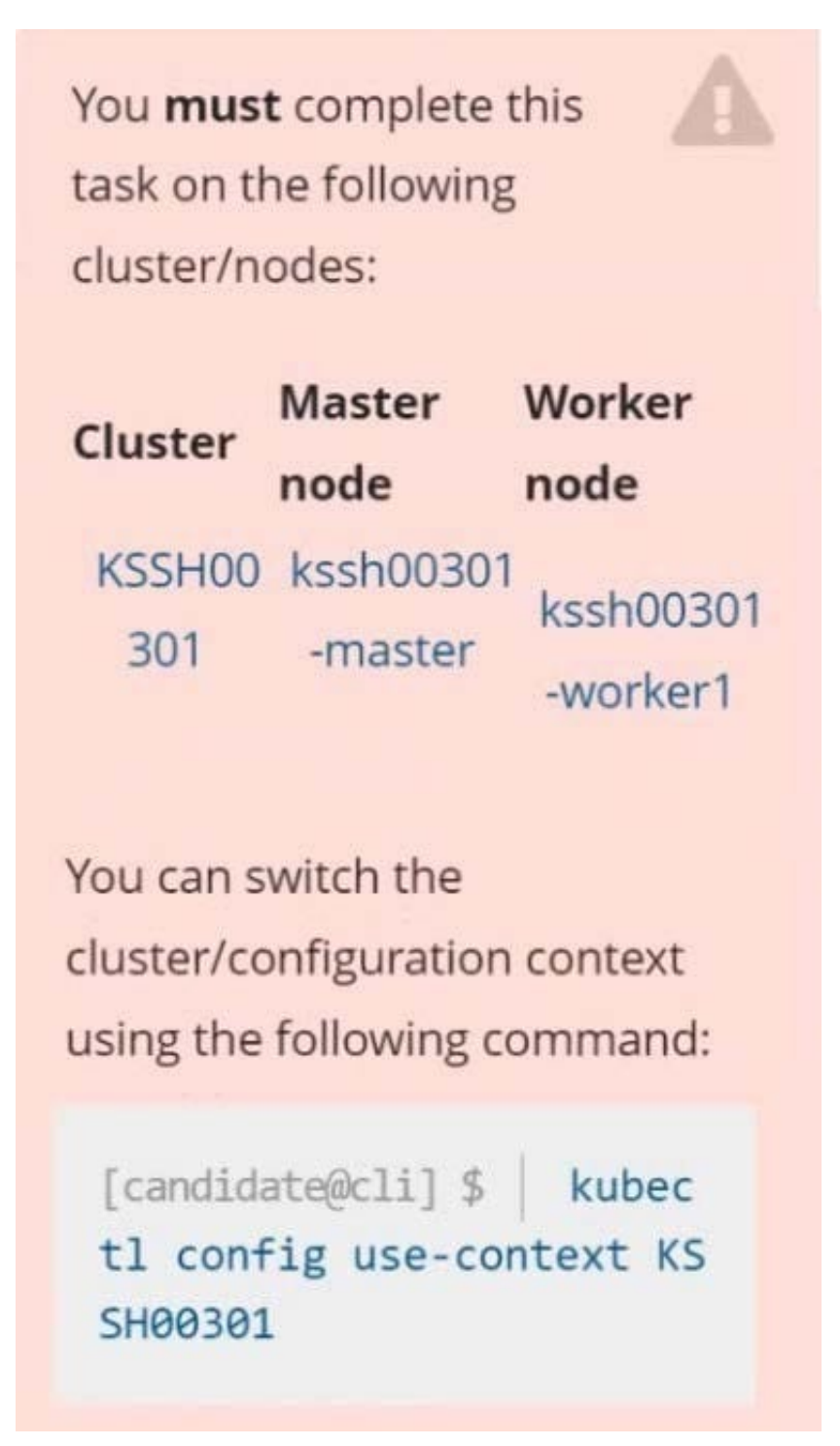

Create a NetworkPolicy named pod-access to restrict access to Pod users-service running in namespace dev-team. Only allow the following Pods to connect to Pod users-service:

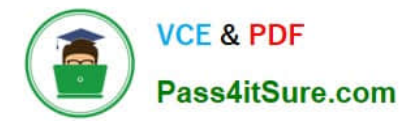

1.

Pods in the namespace qa

2.

Pods with label environment: testing, in any namespace

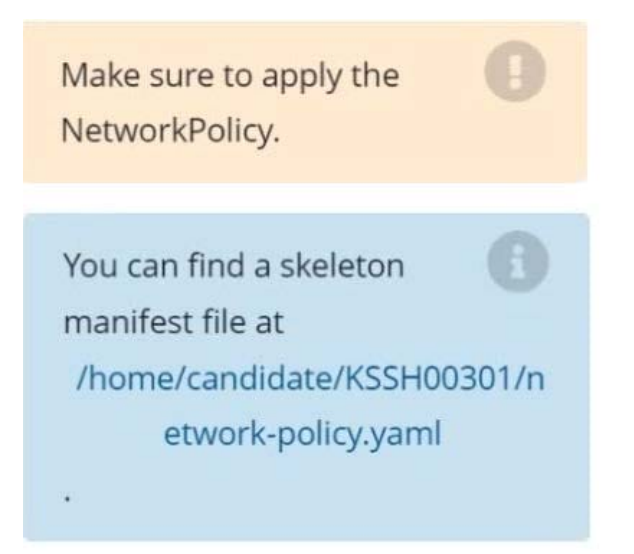

A. See explanation below. R. Place Holder

Correct Answer: A

Explanation

Explanation/Reference: candidate@cli:~\$ kubectl config use-context KSSH00301 Switched to context "KSSH00301". candidate@cli:~\$ candidate@cli:~\$ candidate@cli:~\$ kubectl get ns dev-team --show-labels **NAME LABELS STATUS** AGE Active  $6h39m$ environment=dev, kubernetes.io/metadata.name=dev-team dev-team candidate@cli:~\$ kubectl get pods -n dev-team --show-labels **NAME READY STATUS RESTARTS** AGE **LABELS**  $1/1$ users-service Running  $6h40m$ environment=dev  $\Omega$ candidate@cli:~\$ ls KSCH00301 KSMV00102 **KSSC00301 KSSH00401** test-secret-pod.yaml **KSCS00101 KSMV00301 KSSH00301** password.txt username.txt candidate@cli:~\$ vim np.yaml

A. See explanation below.

B. PlaceHolder

Correct Answer: A

[Latest CKS Dumps](https://www.pass4itsure.com/cks.html) [CKS VCE Dumps](https://www.pass4itsure.com/cks.html) [CKS Braindumps](https://www.pass4itsure.com/cks.html)